# Vos autorisations d'urbanisme en ligne

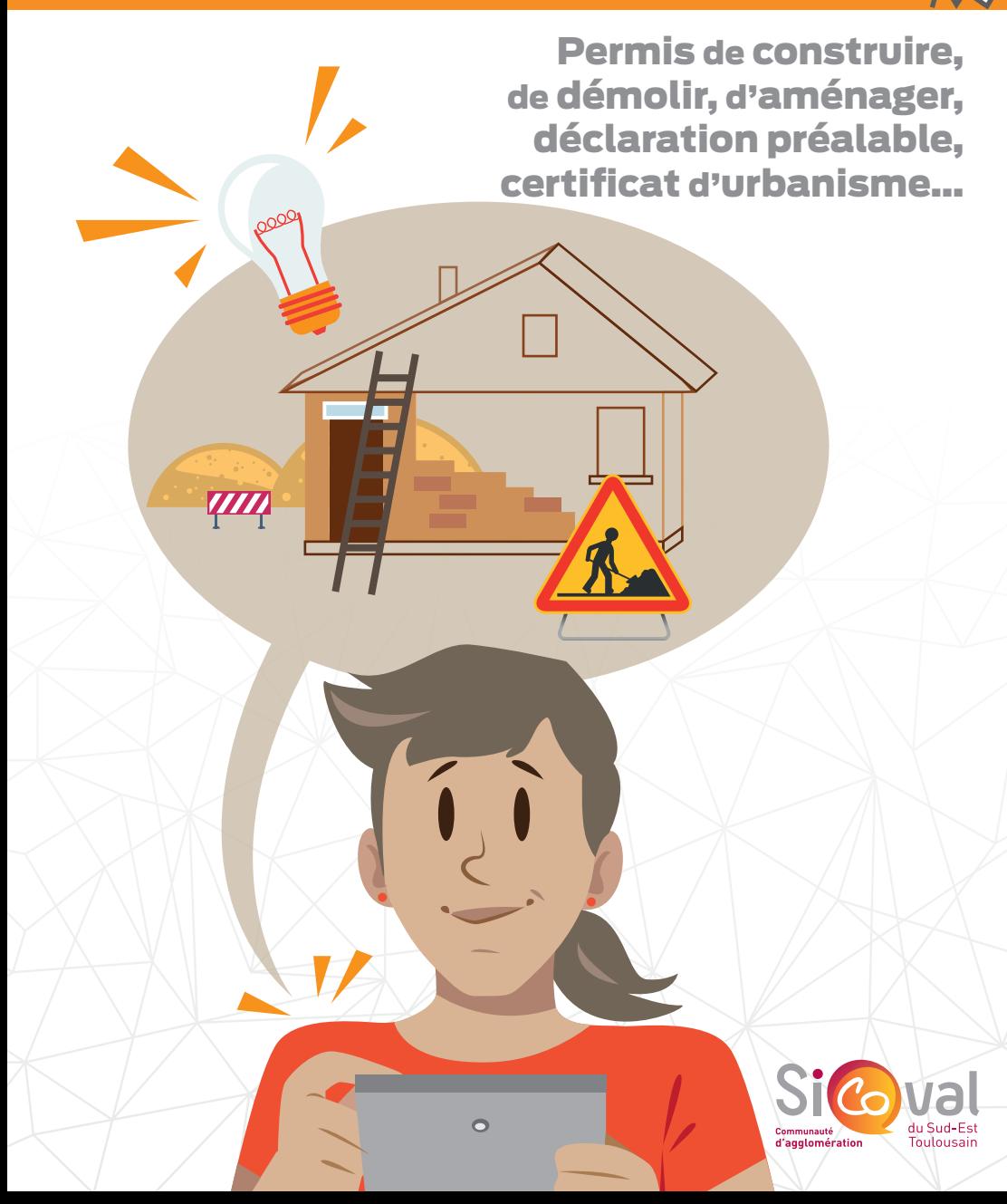

# Je souhaite réaliser des travaux soumis à autorisation

- Permis de construire
- Permis de démolir
- Déclaration préalable de travaux
	- Certificat d'urbanisme
	- Permis d'aménager

Pour réaliser vos démarches d'urbanisme, vous pouvez désormais le faire en ligne, en vous rendant sur le site internet de votre commune.

WW

# Mes démarches d'urbanisme en ligne :

## Une aide pour concevoir mon projet

Je consulte toutes les informations sur le plan local d'urbanisme (PLU), les règles qui s'appliquent et de nombreux conseils pour bien concevoir mon projet et préparer ma demande (choix du formulaire, aide à la constitution du dossier, édition de plans...).

## Un portail web pour déposer ma demande

Après avoir créé un compte personnel, je peux à tout moment saisir en ligne ma demande d'autorisation d'urbanisme et joindre les pièces nécessaires à l'instruction de mon dossier.

## Une interface pour suivre l'avancée de mon dossier

En me connectant, je peux suivre l'avancée de ma demande jusqu'à la décision de ma commune. En effet le Sicoval peut instruire les dossiers pour le compte des communes, mais le maire ou l'élu communal en charge de l'urbanisme reste décisionnaire. Je peux également déclarer l'ouverture et l'achèvement de mon chantier et consulter mes précédentes demandes.

La dématérialisation des démarches d'urbanisme, c'est plus simple, plus rapide et accessible à tous !

# Je déclare en ligne Les 5 étapes à suivre :

 Préparer l'ensemble des pièces nécessaires à l'instruction du dossier

Pour savoir quelles pièces joindre à votre demande en ligne, référez-vous au bordereau de pièces du formulaire qui vous concerne : service-public.fr

Créer votre compte Je me rends sur : https://sicoval.geosphere.fr/guichet-unique En quelques clics, le compte est validé.

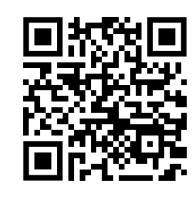

#### **Décrire le projet**

Je remplis les renseignements concernant l'identité du demandeur, son adresse mail, la localisation du projet, sa description, etc.

#### Télécharger les pièces

Je charge les pièces (plans, documents, photographies) nécessaires à la construction du dossier.

#### Valider

Je valide le dossier, il est réceptionné instantannément par la commune concernée par le projet.

### Confirmer

La procédure est terminée. Je reçois deux e-mails : l'un qui atteste de l'enregistrement électronique du dossier ; l'autre qui vaut récépissé de dépôt.

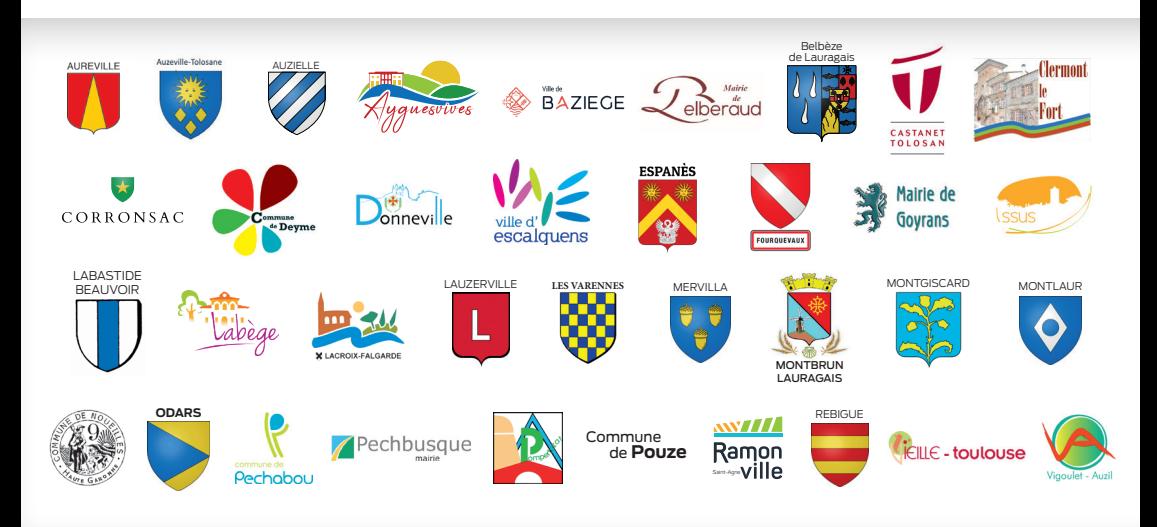